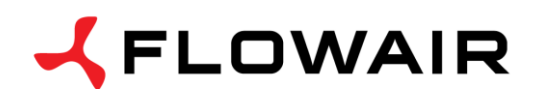

**OFFICE** ul. Chwaszczyńska 151E 81-571 Gdynia tel. +48 (58) 669 82 20 fax +48 (58) 669 82 21 [info@flowair.pl](mailto:info@flowair.pl)

## **DRV V – control module for LEO typ V**

**DIMENSIONS GENERAL INFORMATION**

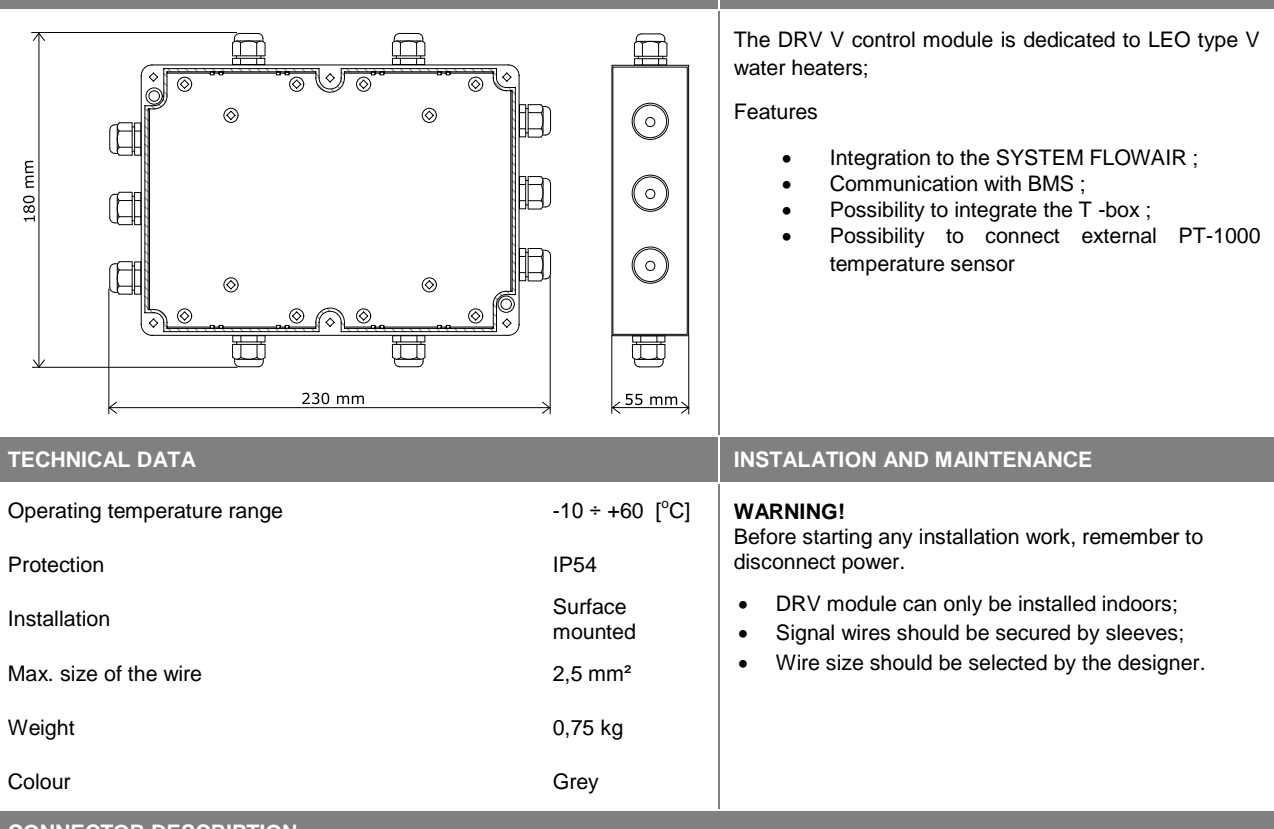

**CONNECTOR DESCRIPTION**

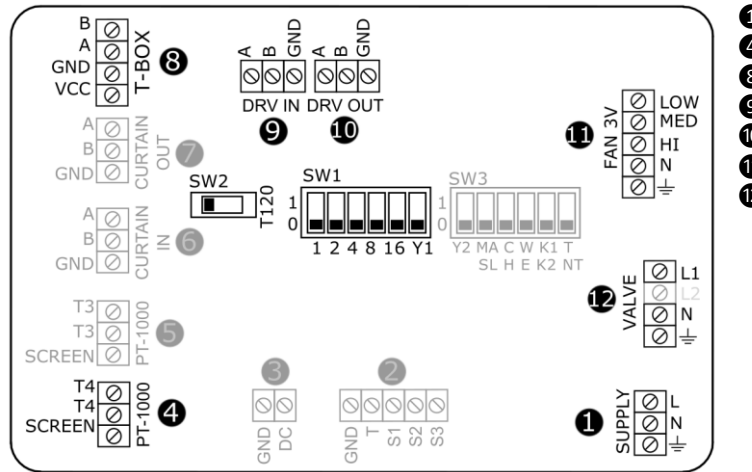

- ❶ Power supply 230V/50Hz;
- ❹ External temperature sensor PT-1000;
- **3** controller T-box;
- ❾ BMS or previous DRV module;
- ❿ next DRV module;
- **1** 3-step fan;
- **<sup>1</sup>** Valve.

**UWAGA:** Non described connectors are active in other versions of the DRV control unit.

### **CONNECTING DRV MODULES**

• It is possible to connect up to 31 modules DRV and control them with one T-box controller.

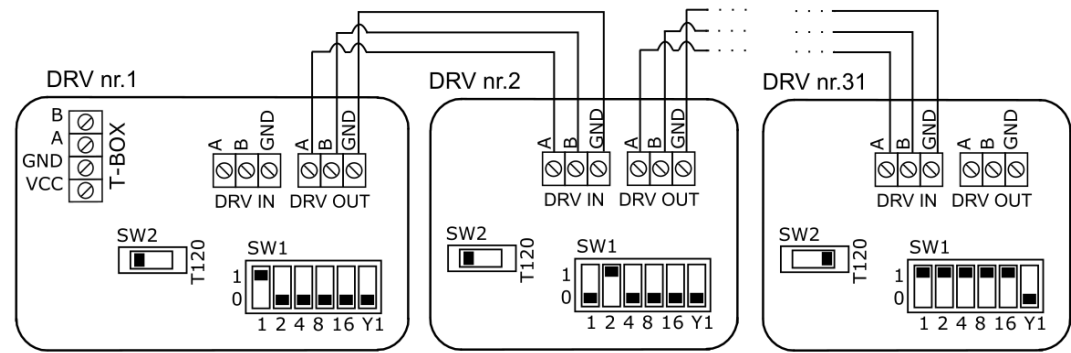

• In last DRV in line, DIP-switch SW2 has to be switched to the right -T120W

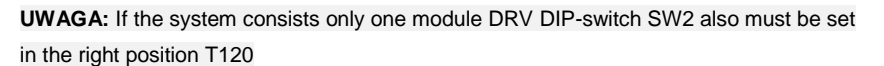

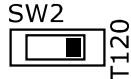

### **SETTING THE ADDRESS**

 $\overline{\phantom{a}}$ 

When connecting DRV modules to the T-box controller or BMS, you have to binary set addresses on each (each DRV must have individual address) DRV module by DIP-switch SW1. To address modules check if the power supply is turned off, than set then the addresses as shown in the table, than turn on the power supply .

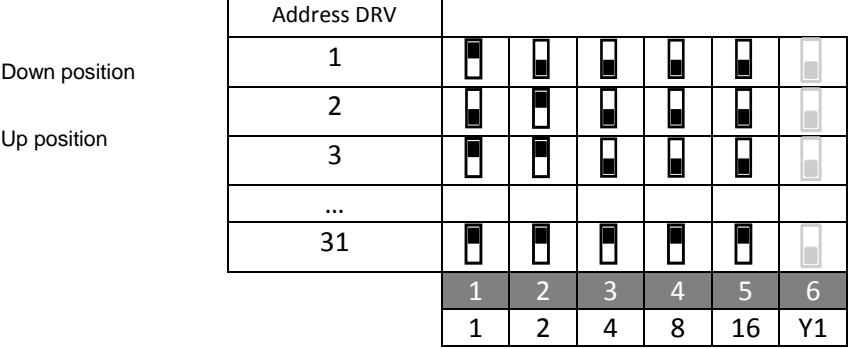

#### **BMS CONNECTION DIAGRAM**

DRV modules can be connected to the BMS (Building Management System).

Communication parameters:

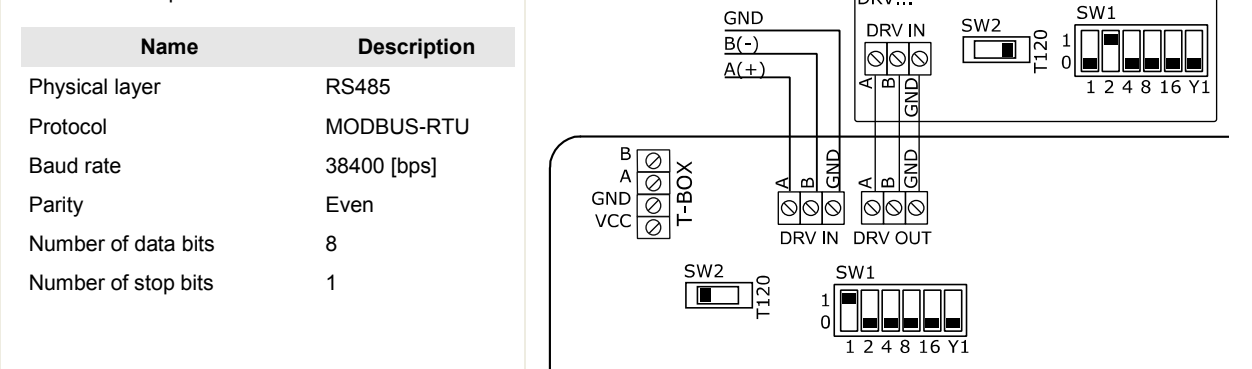

 $\overline{D}$ 

**UWAGA:** In last DRV in line, DIP-switch SW2 has to be switched to the right -T120W.

**UWAGA:** The connection must be carried out with 3 -wire (recommended UTP ) to connectors DRV IN

# **CONNECTION DIAGRAM OF DRV WITH DEVICES**

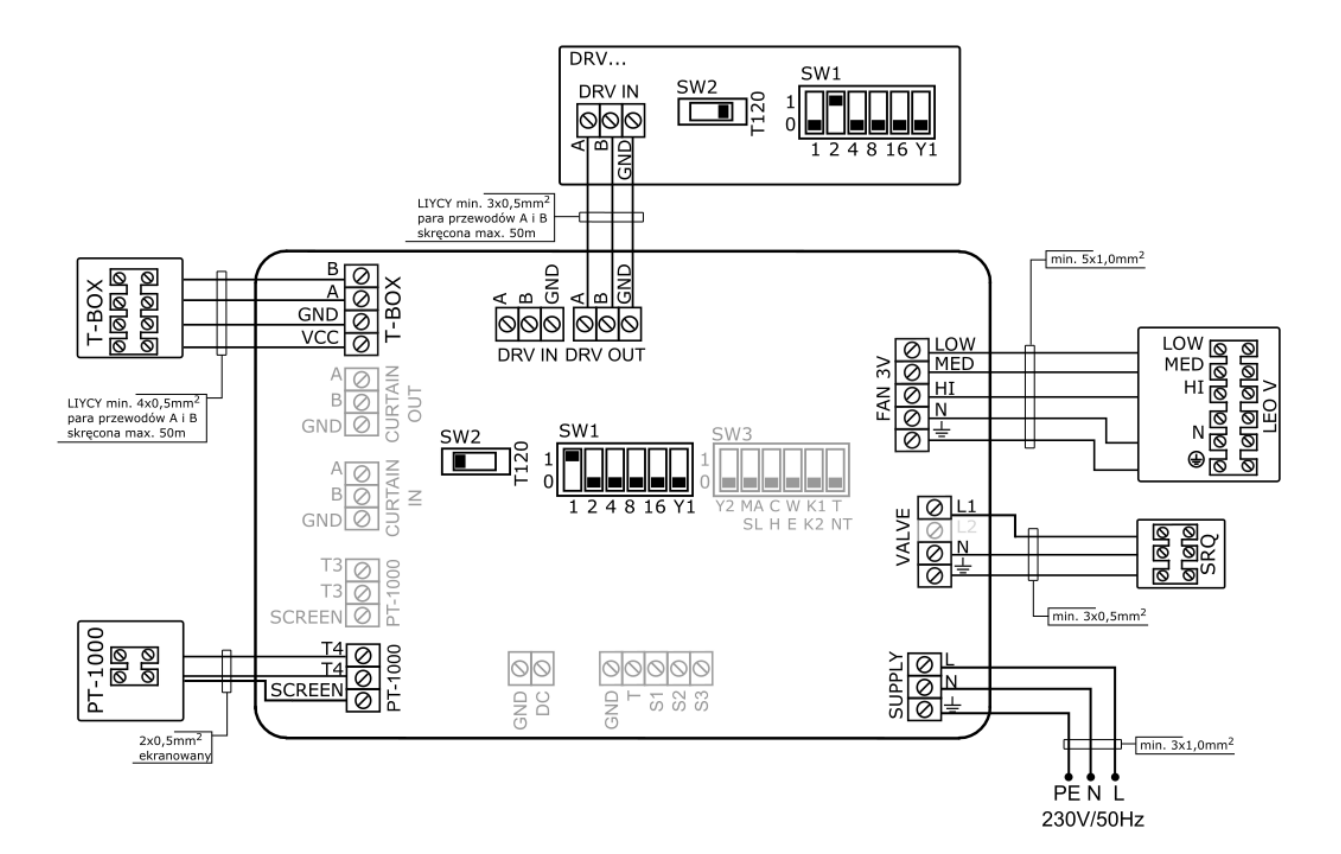